# **Installing and managing GUMS**

[http://fermigrid.fnal.gov](http://fermigrid.fnal.gov/)

Steven C. Timm FermiGrid Services Group, Fermilab with significant contributions from Dan Yocum and Keith Chadwick OSG Site Admins—Install Fest 1, first session August 6, 2009 @IUPUI

#### **GUMS Install Introduction**

- $\bullet$  The bare steps to install GUMS are in the Twiki at <https://twiki.grid.iu.edu/bin/view/ReleaseDocumentation/GUMSHandsOn>
- In the next hour our goal is to get you to have a single working GUMS server.
- We will go through the steps in the Twiki one by one and explain why.
- $\bullet$  Then we will go over a few of the finer points of managing a GUMS server.
- ●

## **What is GUMS**

- Grid User Management System
- Given a Distinguished Name (DN) from a certificate and an optional FQAN (Fully Qualified Attribute Name) it returns a username—usually a unix username.
- Also produces the osg-user-vo-map.txt which maps username to VO.
- Can be used to produce grid-mapfiles.
- GUMS is a web service, runs under Tomcat.
- Developed mostly at Brookhaven National Laboratory
- Current maintainer, Jay Packard, jpackard@bnl.gov
- GUMS developer documentation: <https://www.racf.bnl.gov/Facility/GUMS/1.3/index.html>
- Required by most big VO's that use roles
- $\cdot$  Faster than a grid-mapfile
- If you are not running GUMS you should be.

#### **Planning a GUMS server**

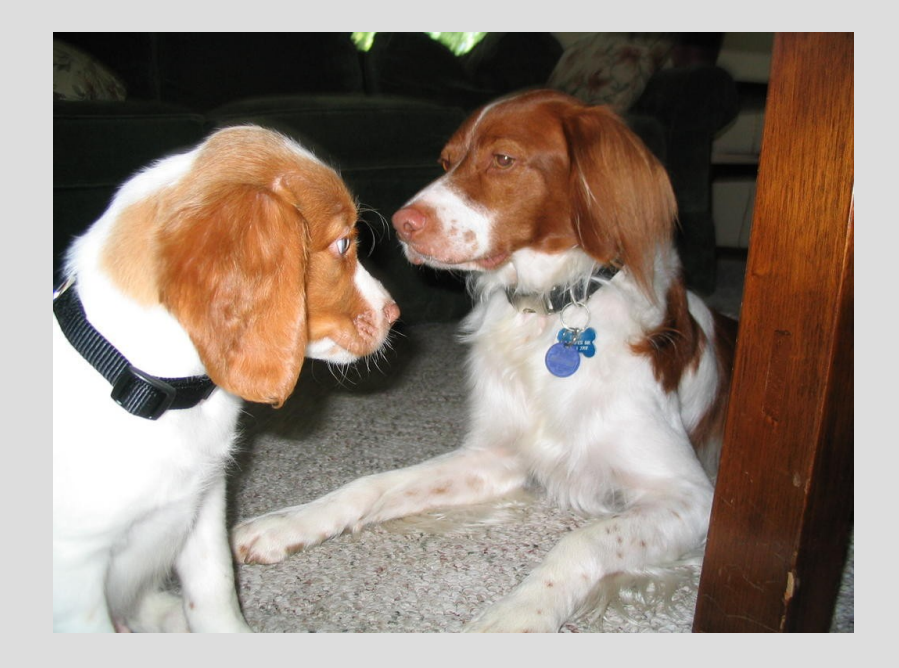

- CPU load depends on rate of jobs through the gatekeeper, 1 call per job.
- Small cluster--60 core cluster \* 2 hrs/job means 720 calls/day
- Big cluster (FermiGrid) average 289K calls/day, all-time record is 3M calls/day.

#### **FermiGrid GUMS-HA**

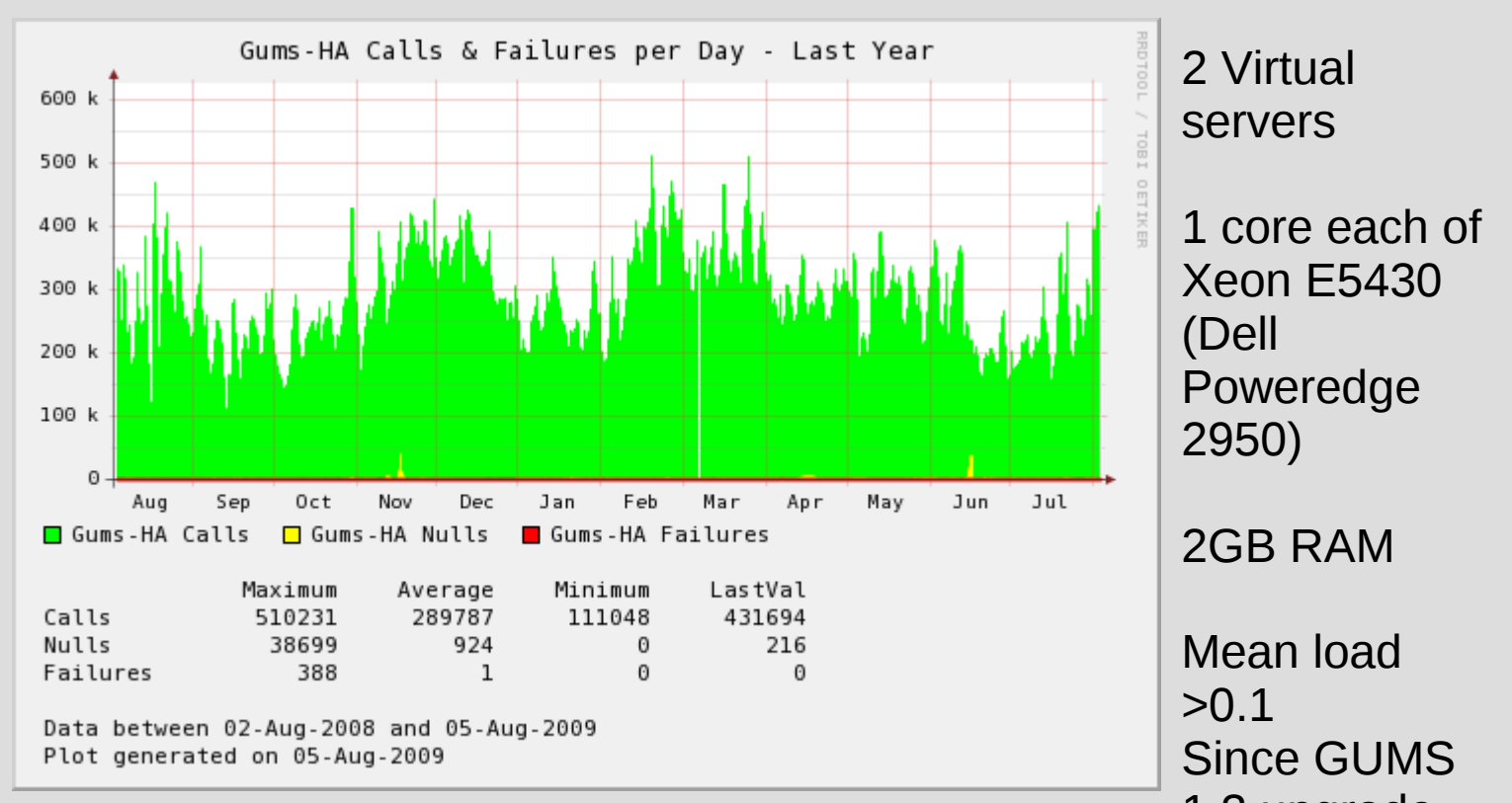

1.3 upgrade. RSS ~350MB

## **Get pacman**

- Note, we are following the steps in
- <https://twiki.grid.iu.edu/bin/view/ReleaseDocumentation/GUMSHandsOn>
- Cd /usr/local
- wget [http://atlas.bu.edu/~youssef/pacman/sample\\_cache/tar](http://atlas.bu.edu/~youssef/pacman/sample_cache/tarballs/pacman-latest.tar.gz)
- tar xvfz pacman-latest.tar.gz
- cd pacman-3.29
- . setup.sh
- $\cdot$  cd  $\cdot$
- $\cdot$  mkdir vdt-2.0.0
- $\cdot$  cd vdt-2.0.0
- Notes—keep your pacman outside of your vdt dir
- Check for a clean PATH, watch out for old perl, java
- Use a versioned vdt directory, make a symlink.

### **Get a host and http certificate**

- See https://twiki.grid.iu.edu/bin/view/ReleaseDocumentation/GetGridCertificates
- That will give you instructions on how to request host and http certs from the command line using the cert-request tool.
- If you've got several of these it is worth becoming a GridAdmin for your site.
- See [https://twiki.grid.iu.edu/bin/view/Security/OsgRaOperations,](https://twiki.grid.iu.edu/bin/view/Security/OsgRaOperations) the GridAdmins section, for info on how to become a grid-admin
- There are a couple of OSG Registration Agents in the building who should be able to approve your request on the spot.
- You should make a host cert and an http cert.
- Only the http cert is actually used by the GUMS server.
- Make sure http cert is in /etc/grid-security/http, and directory and files are owned by daemon.
- It is OK to go ahead and do the rest of the GUMS install while waiting for the cert.

#### **Pacman -get**

- pacman -get<http://software.grid.iu.edu/osg-1.2:gums>
- Answer yes to the trusted caches questions
- Wait about 10 minutes.
- source setup.sh
- Vdt-post-install
- vdt-ca-manage setupCA --location local --url osg
- vdt-control --enable fetch-crl vdt-rotate-logs mysql5 apache tomcat-55 vdt-update-certs
- vdt-control –on
- Congratulations, GUMS is up!
- Check with browser https://yourgums.yourdomain:8443/gums
- Now we have to make it work.

## **GUMS post-configuration**

- Define a GUMS admin or admins:
	- cd tomcat/v55/webapps/gums/WEB-INF/scripts
	- ./gums-add-mysql-admin "YOUR DN"
	- Once this is done, you should be able to look at persistence factories on the web ui menu.
- Import the OSG template
	- ./gums-create-config –osg-template
	- Once this is done you should be able to generate a gridmapfile
- Or bring your old gums config along from previous version of GUMS.
- GUMS will automatically upgrade it to the later version the first time you make a change from the Web UI

## **Using the Web UI**

- Nifty new features
	- Merge button—merge the latest OSG GUMS template with your current configuration.
	- "Shortcut" for adding a VO
		- In one form gives you all you need to add a new VO
	- Long way for adding a VO:
		- VOMS server
		- Account mapper
			- Manual, pool, group, ldap
			- Most common in OSG is group, CMS uses pool.
		- User Group
			- Sets of users from a VOMS server with group and role
		- Group to account mappings
			- Binds User Group above, with account mapper above
		- Host to group mappings
			- Order is important here
			- Can define different mappings for different hosts.